## **What can be previewed?**

You have the possibility to preview the templates in LUCY:

- Email Templates
- Landing Page Templates
- Awareness Website (e-Learning) Templates

Template section that allows previews:

- **Landing Page & Email Templates** are stored in /admin/settings/scenario-template/
- **Awareness Templates** are stored in /admin/settings/awareness-template/

## **How to preview a template?**

Click on the preview button within the template section of LUCY:

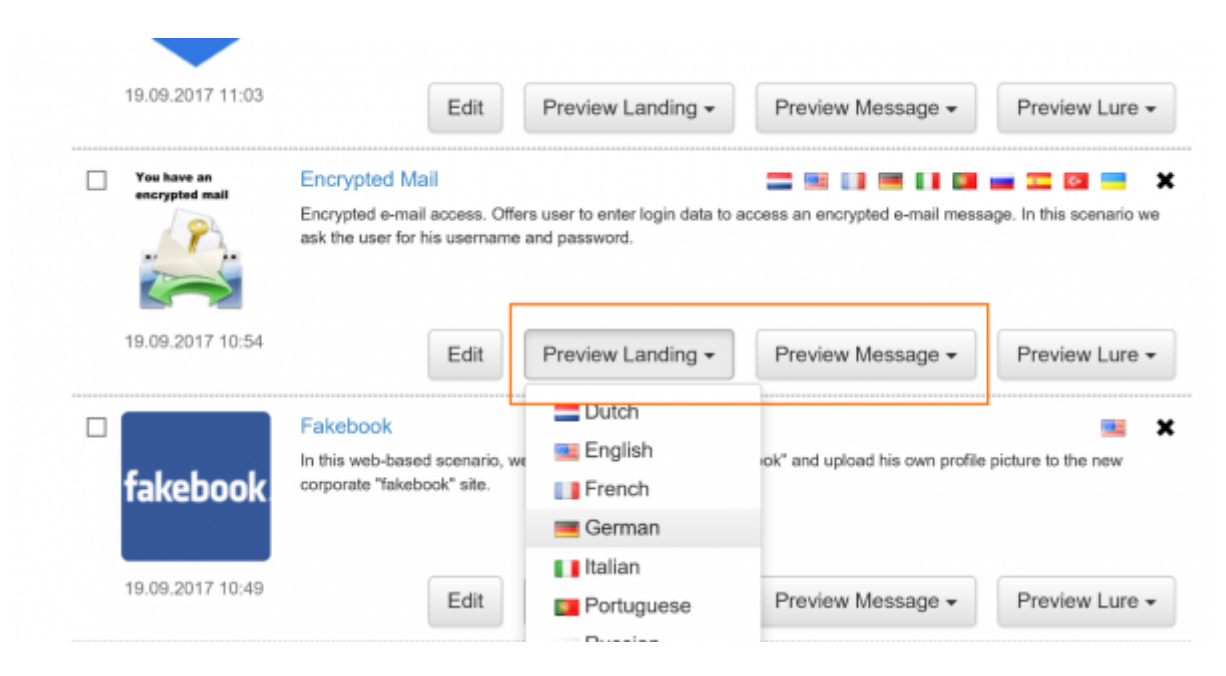

Additionally, you can also preview the templates within a campaign:

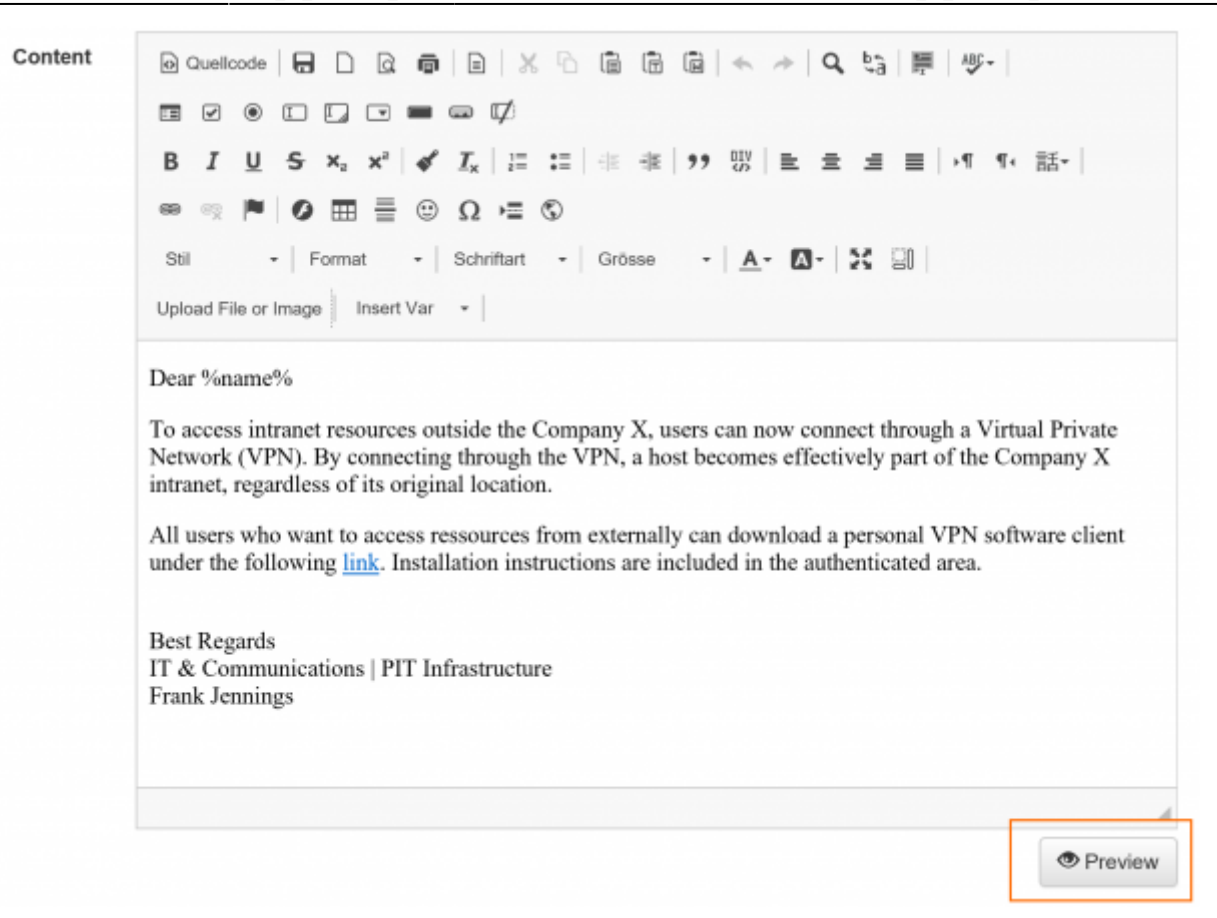

## **URL's and variables in preview mode**

- **Landing Page preview**: the URL in the Preview mode is a different one than the URL generated by the system during the attack. Let's assume you created a domain called example.com and one landing page file called index.html. Then the final link send to the recipient will be "<http://example.com/randomized> value" (index.html gets replaced by "randomized value" to track the clicks of the user).
- **Previewing links in a mail template**: links in an email template in preview mode won't work (you will get redirected to an error page). If you want to test the functionality, either use the [test mode](https://wiki.lucysecurity.com/doku.php?id=start_a_campaign_campaign_checks) or place your user in a test recipient group and start the campaign with the test group.
- **Variables**: variables in preview build get populated with dummy values. For example, the %name% variable will always get replaced with "Jon Doe".

From: <https://wiki.lucysecurity.com/>- **LUCY**

Permanent link: **[https://wiki.lucysecurity.com/doku.php?id=links\\_in\\_preview\\_mode&rev=1506673748](https://wiki.lucysecurity.com/doku.php?id=links_in_preview_mode&rev=1506673748)**

Last update: **2019/07/25 12:51**

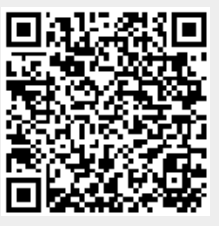